# **o** myfactory

# Berechtigungen E-Mail / Kontakt **Datenschutz**

### 1. Anforderung

Diese Berechtigungen sind zwingend zu prüfen, damit kein ungewollter Zugriff von Daten erfolgt und auch der Datenschutz gewährleitet ist.

# **1.1 E-Mail - Grundeinstellung**

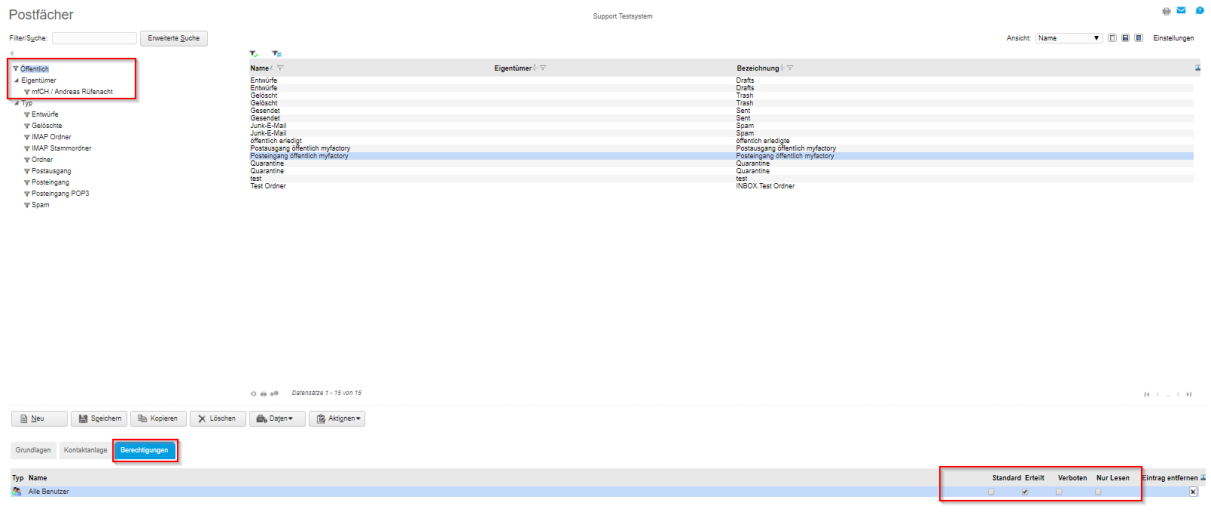

#### Kommunikation / Grundlagen / Postfächer / Postfächer Reiter Berechtigungen

#### Öffentliches Postfach und Privates Postfach

Haben Sie im Register "Grundlagen" bei "Eigentümer" "Öffentlich" angegeben, bewirkt das Recht "Erteilt", dass der Benutzer / die Benutzergruppe uneingeschränkten Zugriff auf das E-Mail-Postfach hat und beispielsweise eine E-Mail aus einem öffentlichen Ordner löschen kann.

Das Recht "Verboten" bewirkt, dass das Postfach nicht eingesehen werden kann. Der Standard bezieht sich auf die Einstellung in der Administration / Berechtigung / Grundeinstellung der Berechtigungsregel Standard: Alle Berechtigungen / Standard: keine Berechtigung

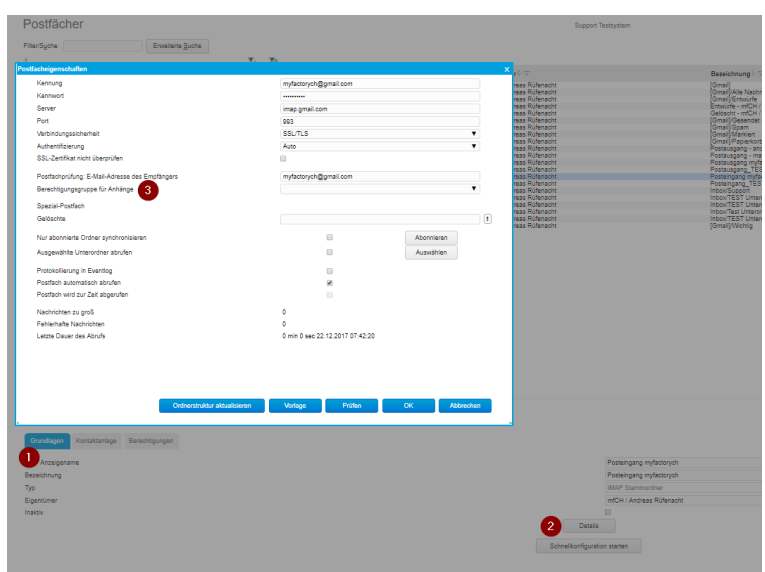

Kommunikation / Grundlagen / Postfächer / Postfächer Reiter Grundlagen

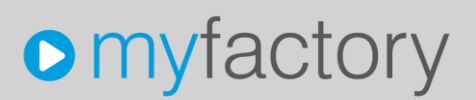

#### Berechtigungsgruppe für Anhänge

Dokumenten, die als E-Mail-Anhänge über diesen Posteingang in die myfactory gelangen, wird die hier hinterlegte Berechtigungsgruppe zugeordnet, die dann lesend auf die Anhänge zugreifen kann.

### **1.2 E-Mail – Individuelle Einstellung**

Die Berechtigungen können auch pro E-Mail eingestellt werden im Kommunikations-Manager.

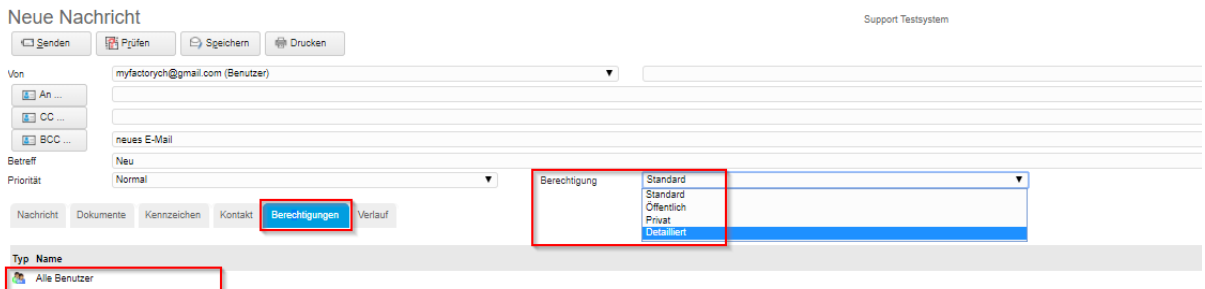

Kommunikations-Manager Reiter Berechtigungen

Bei eingehenden E-Mails wird die Lese-Berechtigung auf Dokumente wie folgt gesetzt:

- 1. Beim Abrufen / Verschieben von E-Mails wird der Eigentümer des Postfachs gesetzt, bei öffentlichen Postfächern erhält die Benutzergruppe "Alle Benutzer" die Rechte.
- 2. Zusätzlich wird bei POP3-Postfächern die hinterlegte Dokumentengruppe eingetragen.
- 3. Beim Öffnen einer E-Mail wird abhängig von ihrer aktuellen Berechtigung folgendes eingetragen:

**Privat:** Der aktuelle Benutzer erhält die Berechtigung. **Öffentlich:** Die Gruppe "Alle Benutzer" erhält die Berechtigung. **Standard:** Die Berechtigungen des Postfachs werden übernommen. **Detailliert:** Mit dieser Einstellung können der E-Mail individuelle Berechtigungen hinzugefügt werden.

## **1.3 Kontaktanlage**

Kontaktanlagen können an verschiedenen Stellen im System definiert werden.

#### Beim Versenden eines E-Mails

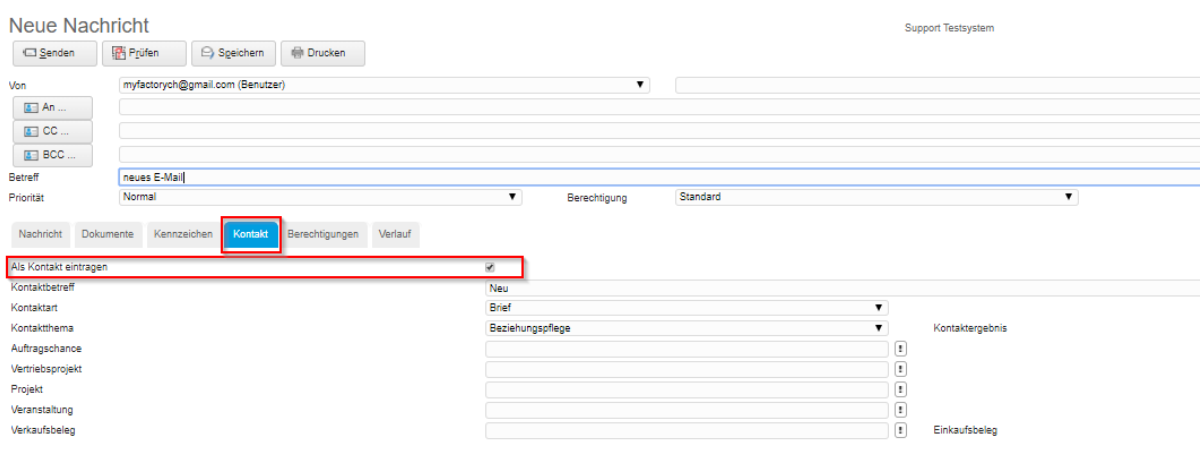

Kommunikations-Manager Reiter Kontakt

# **o** myfactory

Es können Automatismen konfiguriert werden, dass eine Kontaktanlage bei versenden oder beim Empfangen automatisch erstellt werden. Dies kann dann zu gewissen Risiken führen, dass Ungewollte E-Mail der Berechtigungsgruppe zur Verfügung stehen.

| Konfiguration                                     | <b>Support Testsystem</b>     |
|---------------------------------------------------|-------------------------------|
| Ausgangspostfach<br>Massenversand<br>Allgemein    |                               |
| Max. Größe für E-Mail-Eingang (MB)                |                               |
| Standardvorlage für neue E-Mails                  |                               |
| Signatur                                          |                               |
| Vorrang für abweichenden Absender                 | ▣                             |
| Aliasname                                         | Name                          |
| Nur ein Kontakt pro Adresse                       | ▣                             |
| E-Mail Formatierung (CSS)                         |                               |
| E-Mail Formatierung Schriftart                    |                               |
| E-Mail Formatierung Schriftgröße                  |                               |
| Anwendung der Formatierung                        | Gesamten Mailtext umschließen |
| Serien-E-Mails formatieren                        | □                             |
| HTML-Mails ohne Plain-Text-Ergänzung senden       | $\qquad \qquad \Box$          |
| Berechtigungen für Anhänge bei Kontaktanlagen     | Alle Benutzer                 |
| "Anhange bei Kontaktanlagen als Standarddokumente |                               |
| Nach erfolgreichem Postfach-Abruf                 | Hinweisaufgaben erledigen     |

Kommunikation / Konfiguration / Reiter Allgemein Berechtigung für Anhänge bei Kontaktanlagen

### Möglichkeiten der Automatischen Kontaktanlage

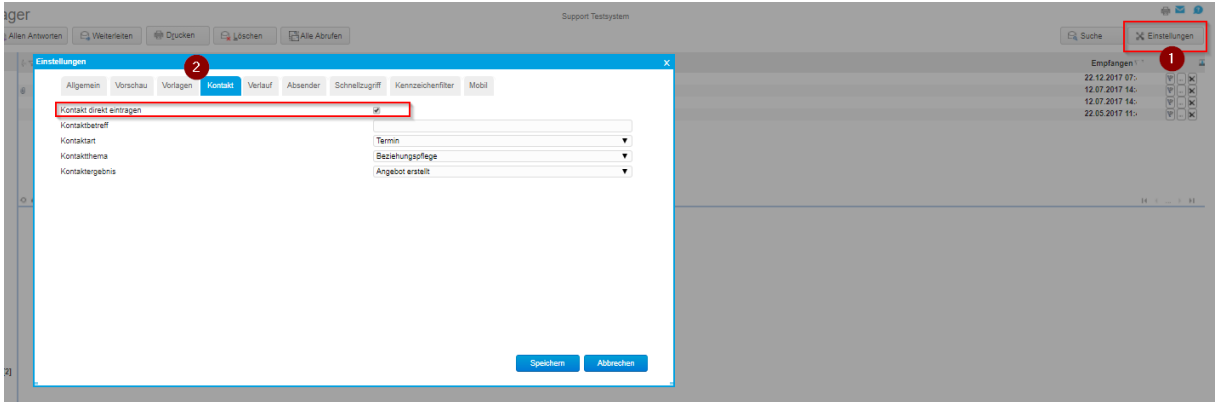

Kommunikations-Manager / Einstellungen

| Postausgang myfactorych<br>Postausgang_TEST<br>Posteingang myfactorych<br>Posteingang_TEST | mfCH / Andreas Rüfenacht | Postausgang myfactorych         |
|--------------------------------------------------------------------------------------------|--------------------------|---------------------------------|
|                                                                                            | mfCH / Andreas Rüfenacht | Postausgang_TEST                |
|                                                                                            | mfCH / Andreas Rüfenacht | Posteingang myfactorych         |
|                                                                                            | mfCH / Andreas Rüfenacht |                                 |
| Support<br>TEST Unterordner                                                                | mfCH / Andreas Rüfenacht | Inbox/Support                   |
|                                                                                            | mfCH / Andreas Rüfenacht | Inbox/TEST Unterordner          |
| <b>TEST Unterordner 2</b>                                                                  | mfCH / Andreas Rüfenacht | Inbox/TEST Unterordner 2        |
| Test Unterordner 3                                                                         | mfCH / Andreas Rüfenacht | Inbox/Test Unterordner 3        |
| vom TEST                                                                                   | mfCH / Andreas Rüfenacht | Inbox/TEST Unterordner/vom TEST |
| Wichtig                                                                                    | mfCH / Andreas Rüfenacht | [Gmail]/Wichtig                 |

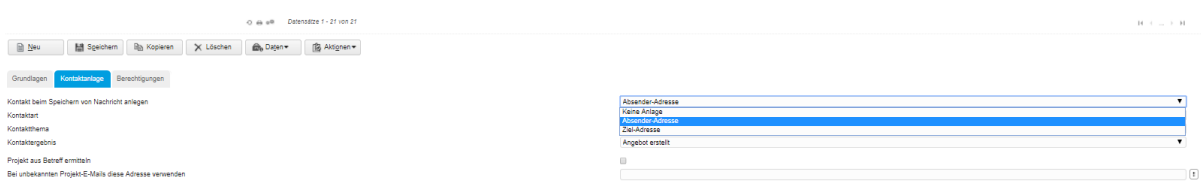

Kommunikation / Grundlagen / Postfächer / Postfächer Reiter Kontaktanlage

# **o** myfactory

Den Punkt "Absender-Adresse" wählen Sie im Dropdown-Menü "Kontakt beim Speichern von Nachricht anlegen" beispielsweise dann aus, wenn Sie über ein Posteingangspostfach verfügen, in dem Sie eingegangene Anwenderanfragen speichern. Für dieses Postfach können Sie dann zu jeder eingehenden Anwenderanfrage einen Kontakt im System hinterlegen.

Umgekehrt ist es bei dem Punkt "Ziel-Adresse". Diesen wählen Sie aus, wenn Sie zum Beispiel über einen Postausgang zum Newsletter-Versand verfügen und Sie für jede einzelne Ziel-E-Mail-Adresse automatisch einen entsprechenden Kontakteintrag anlegen möchten.

22.03.2018 / RUEF